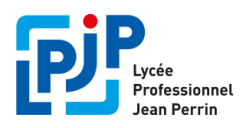

**-**

## **Etape 1 : Se connecter au portail Educonnect**

**- Connectez-vous à Métice:** [http://metice.ac-reunion.fr](http://metice.ac-reunion.fr/)

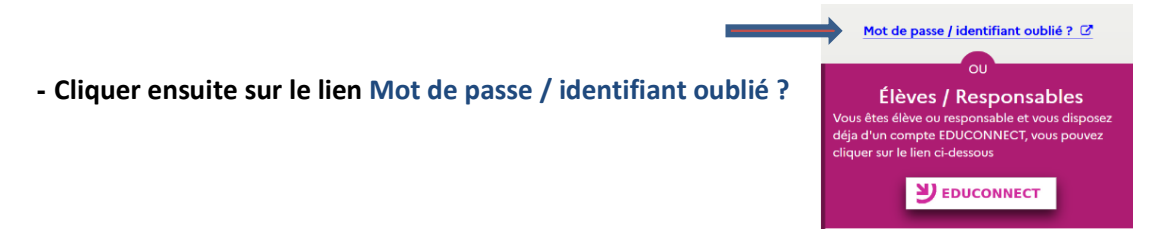

**- A la page suivante, dans le profil « Vous êtes un responsable d'élève », Vous avez la possibilité de retrouver votre identifiant ou votre mot de passe**

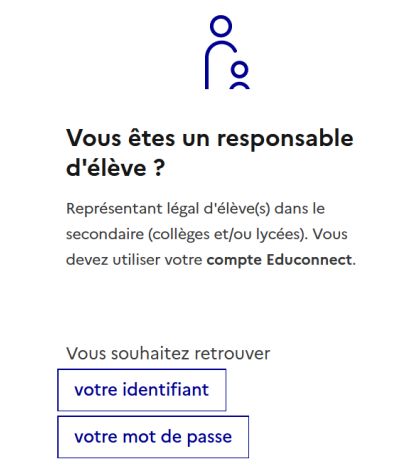

## **Etape 2 : Récupérer son identifiant**

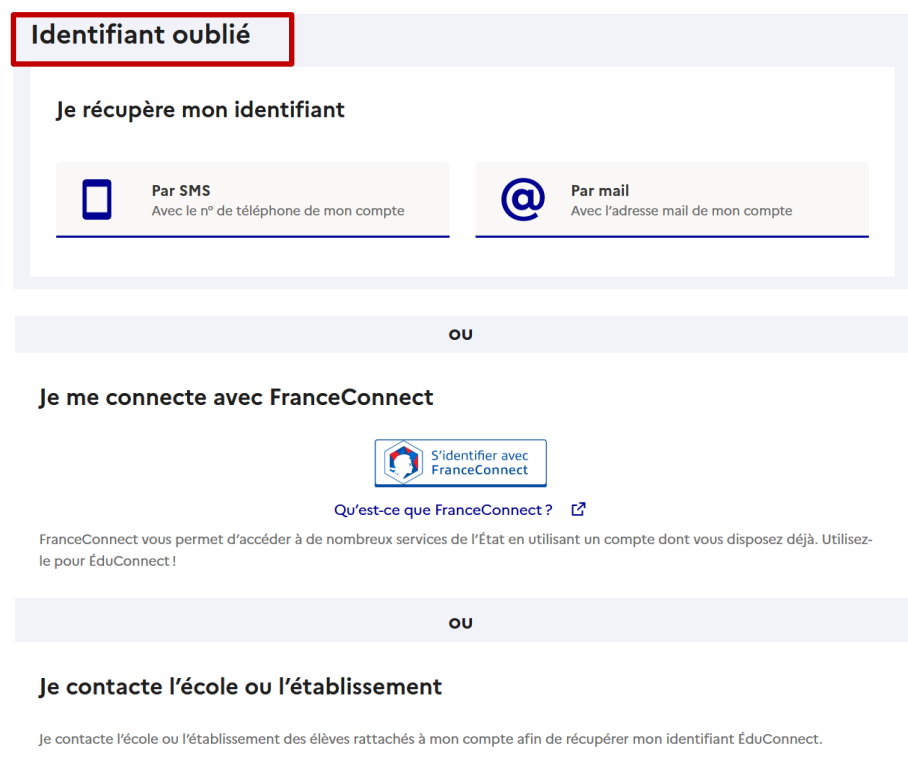

Envoyez un mail à : **[ent.9740910W@ac-reunion.fr](mailto:ent.9740910W@ac-reunion.fr) en précisant votre nom, prénom et la classe de votre enfant**

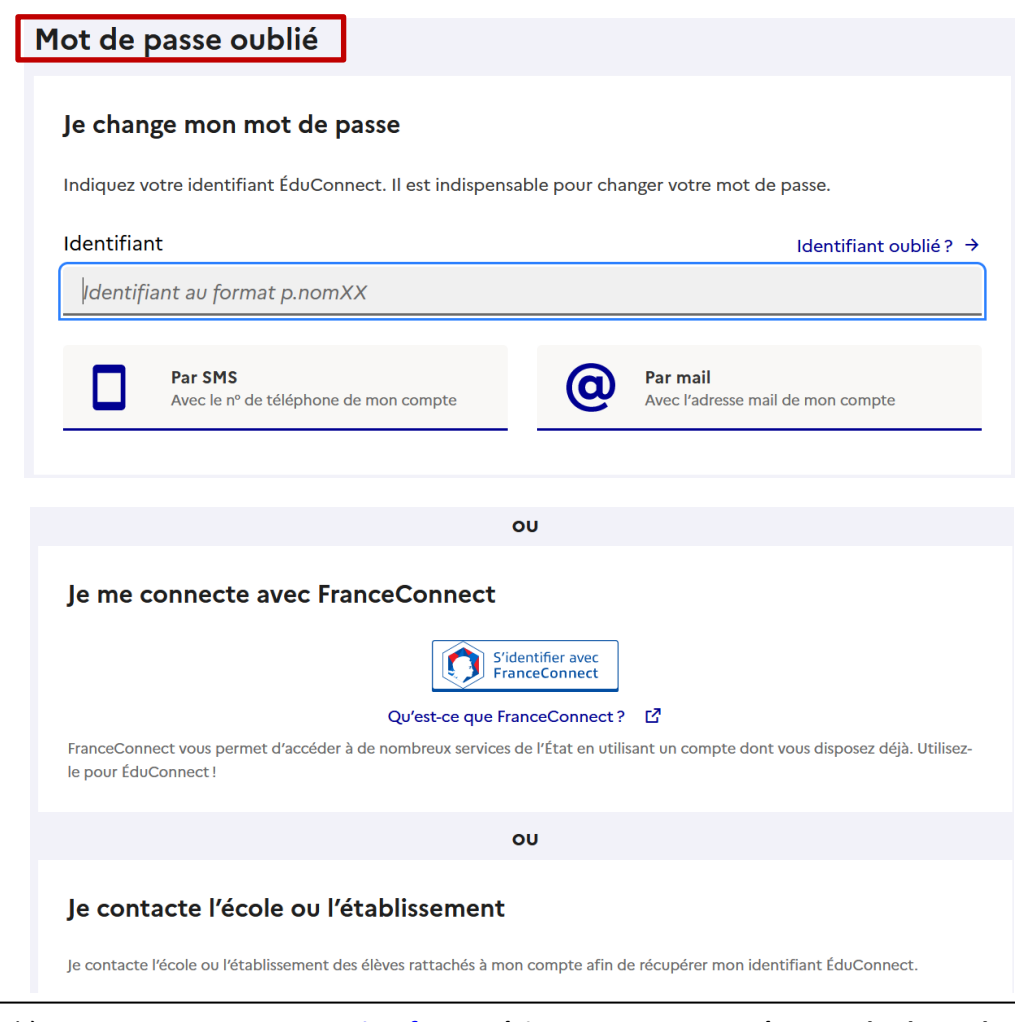

Envoyez un mail à : *ent.9740910W@ac-reunion.fr* en précisant votre nom, prénom et la classe de votre enfant